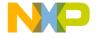

User's Manual

EML08GZ16UM/D Version 4.0 March 3, 2003

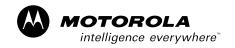

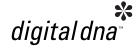

# M68EML08GZ16 Emulation Module

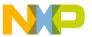

### **Important Notice to Users**

While every effort has been made to ensure the accuracy of all information in this document, Motorola assumes no liability to any party for any loss or damage caused by errors or omissions or by statements of any kind in this document, its updates, supplements, or special editions, whether such errors are omissions or statements resulting from negligence, accident, or any other cause. Motorola further assumes no liability arising out of the application or use of any information, product, or system described herein: nor any liability for incidental or consequential damages arising from the use of this document. Motorola disclaims all warranties regarding the information contained herein, whether expressed, implied, or statutory, *including implied warranties of merchantability or fitness for a particular purpose*. Motorola makes no representation that the interconnection of products in the manner described herein will not infringe on existing or future patent rights, nor do the descriptions contained herein imply the granting or license to make, use or sell equipment constructed in accordance with this description.

### **Trademarks**

This document includes these trademarks:

Motorola and the Motorola logo are registered trademarks of Motorola, Inc.

Windows is a registered trademark of Microsoft Corporation in the U.S. and other countries.

Intel is a registered trademark of Intel Corporation.

Motorola, Inc., is an Equal Opportunity / Affirmative Action Employer.

For an electronic copy of this book, visit Motorola's web site at http://e-www.motorola.com/ © Motorola, Inc., 2003; All Rights Reserved

M68EML08GZ16 Emulation Module - Version 4.0

User's Manual

2 MOTOROLA

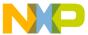

User's Manual

# **User's Manual — M68EML08GZ16 Emulation Module**

# **Table of Contents**

|                       | MIGSEMILUSGZIG QUICK Start Guide                                                                                       |
|-----------------------|----------------------------------------------------------------------------------------------------|
|                       | 1 - Set jumpers W4, W5 and W6                                                                                          |
|                       | 2 - Install the emulation module into your development system 9                                                        |
|                       | 3 - Connect the emulation module to your target system                                                                 |
|                       | 4 - Install the development software                                                                                   |
|                       | 5 - Copy personality files to your computer                                                                            |
|                       | 6 - Connect MMDS or MMEVS to your computer and apply power 11                                                          |
|                       | Section 1. General Information                                                                                         |
| 1.1                   | Introduction                                                                                                    |
| 1.2<br>1.2.1<br>1.2.2 | Development Systems.13Motorola Modular Development System (MMDS0508)13Motorola Modular Evaluation System (MMEVS0508)14 |
| 1.3                   | System Requirements                                                                                                    |
| 1.4                   | EM Layout                                                                                                    |
| 1.5                   | Specifications                                                                                                    |
| 1.6                   | Target Cable Assemblies                                                                                                |
|                       | Section 2. Preparation and Operation                                                                                   |
| 2.1                   | Introduction                                                                                                    |
| 2.2                   | Configuring Board Components                                                                                           |
| 2.3                   | Limitations                                                                                                    |
| 2.4                   | Remaining System Installation                                                                                          |
|                       | M68EML08GZ16 Emulation Module - Version 4.0                                                                            |

MOTOROLA Table of Contents

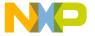

# Table of Contents

# **Section 3. Support Information**

| 3.1 | Introduction                                               | . 25 |
|-----|------------------------------------------------------------|------|
| 3.2 | Target Connectors J2 and J3                                | . 25 |
| 3.3 | Logic Analyzer Connectors J1 and J13                       | . 28 |
| 3.4 | Inverted Clock Connector J12                               | . 29 |
| 3.5 | Analog-to-Digital Converter Reference Voltage Connector E4 | . 30 |
| 3.6 | Board Factory Test Connector J14                           | . 30 |
| 3.7 | Optional crystal circuit using Y1                          | . 31 |
| 3.8 | Clock oscillator Y2                                        | . 31 |
| 3.9 | EM Board Socket Connectors P1 and P2                       | . 31 |

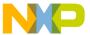

# **User's Manual — M68EML08GZ16 Emulation Module**

# **List of Figures**

| 1-1 | M68EML08GZ16 Emulator Module                 | 16 |
|-----|----------------------------------------------|----|
| 1-2 | Target Cable Assembly                        | 18 |
| 3-1 | Target Connector J2 Pin Assignments          | 25 |
| 3-2 | Target Connector J3 Pin Assignments          | 27 |
| 3-3 | Logic Analyzer Connector J1 Pin Assignments  | 28 |
| 3-4 | Logic Analyzer Connector J13 Pin Assignments | 29 |
| 3-5 | Connector J12 Pin Assignments                | 30 |
| 3-6 | Connector E4 Pin Assignments                 | 30 |
| 3-7 | EM Connector P1 Pin Assignments              | 32 |
| 3-8 | EM Connector P2 Pin Assignments.             | 34 |

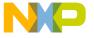

# **List of Figures**

M68EML08GZ16 Emulation Module - Version 4.0

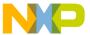

# **User's Manual — M68EML08GZ16 Emulation Module**

# **List of Tables**

| 1-1 | Specifications                                   | 16 |
|-----|--------------------------------------------------|----|
| 1-2 | M68EML08GZ16 Target Cable and Head Assemblies    | 17 |
| 2-1 | Configuration Components                         | 20 |
| 3-1 | Target Connector J2 Signal Descriptions          | 26 |
| 3-2 | Target Connector J3 Signal Descriptions          | 27 |
| 3-3 | Logic Analyzer Connector J1 Signal Descriptions  | 28 |
| 3-4 | Logic Analyzer Connector J13 Signal Descriptions | 29 |
| 3-5 | Connector J12 Signal Descriptions                | 30 |
| 3-6 | Connector E4 Signal Descriptions                 | 30 |
| 3-7 | EM Connector P1 Signal Descriptions              | 33 |
| 3-8 | EM Connector P2 Signal Descriptions              | 35 |

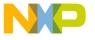

# List of Tables

M68EML08GZ16 Emulation Module - Version 4.0

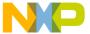

### User's Manual — M68EML08GZ16 Emulation Module

# M68EML08GZ16 Quick Start Guide

Make sure that power is disconnected from your M68EML08GZ16 Emulator Module and from your target system. Then follow these quick-start steps to make your M68EML08GZ16 ready for use as quickly as possible.

# 1 - Set jumpers W4, W5 and W6

Jumper header W4 specifies the clock source for the MCU when you enable its external clock.

• Place the jumper between pins 3 and 4 (factory default) to specify the debugger-controlled oscillator from the platform board or place the jumper between pins 1 and 2 to specify 4.9152-MHz oscillator Y2, which can be replaced with an oscillator of a different value.

Jumper header W5 specifies the MCU flash size.

Place the jumper in the appropriate location for the flash size of the MCU you want to emulate. Valid emulation MCUs are MC68HC908GZ16, MC68HC908GR16, MC68HC908GZ8, MC68HC908GR8, or MC68HC908GR4.

Jumper header W6 specifies an HC08GZ or HC08GR family MCU.

• Place the jumper between pins 2 and 3 (factory default) to specify an HC08GZ family MCU or place the jumper between pins 1 and 2 to specify an HC08GR family MCU.

# 2 - Install the emulation module into your development system

To use the M68EML08GZ16 in an MMDS0508 Motorola Modular Development System (MMDS) or MMEVS0508 Motorola Modular Evaluation System (MMEVS):

Remove the access panel of the MMDS station-module enclosure.

User's Manual

M68EML08GZ16 Emulation Module - Version 4.0

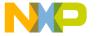

# M68EML08GZ16 Quick Start Guide

- Insert the M68EML08GZ16 through the access-panel opening.
- Fit together M68EML08GZ16 connectors P1 and P2 (on the bottom of the board) to connectors P11 and P12, respectively, of the MMDS or MMEVS (P6 and P7 on some MMEVS boards) control board and snap the corners of the M68EML08GZ16 onto the plastic standoffs.

# 3 - Connect the emulation module to your target system

Use the supplied target flex cable, appropriate target head adapter, and surface mount adapter. Plug the appropriate end of the flex cable plugs into M68EML08GZ16 connectors J2 and J3.

- If the M68EML08GZ16 is in an MMDS station module, run the flex cable through the slit in the station-module enclosure, then replace the access panel.
- Plug the other end of the flex cable into the target head. Solder the appropriate surface mount adapter to your target if necessary. Then plug the target head into the surface mount adapter on your target system.

# 4 - Install the development software

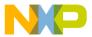

# 5 - Copy personality files to your computer

The factory ships M68EML08GZ16 MCU personality files on the documentation CD-ROM.

- If you're using the CodeWarrior IDE, find the installation directory and copy the personality files named 00C35Vxx.MEM,
   00C36Vxx.MEM, 00C38Vxx.MEM, 00C77Vxx.MEM and
   00C78Vxx.MEM from the documentation CD-ROM to
   the...\prog\mem subdirectory of the CodeWarrior IDE main directory.
- If you're using the P&E debugger, copy these files to the installation directory that contains MMDS08.EXE or MMEVS08.EXE and rename them from 00C35Vxx.MEM, 00C36Vxx.MEM, 00C38Vxx.MEM, 00C77Vxx.MEM and 00C78Vxx.MEM to 00435Vxx.MEM, 00436Vxx.MEM, 00438Vxx.MEM, 00477Vxx.MEM and 00478Vxx.MEM respectively.

# 6 - Connect MMDS or MMEVS to your computer and apply power

This completes the quick start for your M68EML08GZ16.

When you make sure that cable connections between your development system and your computer are sound, you are ready to apply power and use your M68EML08GZ16.

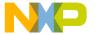

# M68EML08GZ16 Quick Start Guide

M68EML08GZ16 Emulation Module - Version 4.0

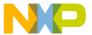

### User's Manual — M68EML08GZ16 Emulation Module

# **Section 1. General Information**

### 1.1 Introduction

This user's manual explains connection and configuration of the Motorola M68EML08GZ16 Emulator Module (EML08GZ16). The EML08GZ16 makes possible emulation and debugging of target systems based on an MC68HC908GZ16, an MC68HC908GR16, an MC68HC908GZ8, an MC68HC908GR8, or an MC68HC908GR4 microcontroller unit (MCU).

The M68EML08GZ16 can be part of two development systems. This section describes those systems and explains the layout of the EML08GZ16.

# 1.2 Development Systems

Your EML08GZ16 can be part of two Motorola HC08 processor family development systems: the MMDS0508 Motorola Modular Development System (MMDS) or the MMEVS0508 Evaluation System (MMEVS). Refer to the specific development system user's manual for more information.

### 1.2.1 Motorola Modular Development System (MMDS0508)

The MMDS is an emulator system that provides a bus state analyzer and real-time memory windows for designing and debugging a target system. A complete MMDS consists of:

- a station module the metal MMDS enclosure, containing the platform board and the internal power supply. Most system cables connect to the MMDS station module.
- an emulator module (EM) such as the EML08GZ16, a separately-purchased printed circuit board that enables system functionality for a specific set of MCUs. The EM fits into the station module through a removable panel in the enclosure top. The EM has connectors for a target cable and for cables to a logic analyzer. The cable runs to an optional target system through an aperture in the station-module enclosure, to connect directly to the emulator module.

User's Manual

M68EML08GZ16 Emulation Module - Version 4.0

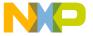

### **General Information**

- **two logic clip cable assemblies** twisted-pair cables that connect the station module to your target system, a test fixture, an oscillator, or any other circuitry useful for evaluation or analysis. One end of each cable assembly has a molded connector, which fits into station-module pod A or pod B. Leads at the other end of each cable terminate in female probe tips. Ball clips come with the cable assemblies and may be attached to the female probe tips.
- a 9-lead RS-232 serial cable the cable that connects the MMDS to the host computer RS-232 port.
- system software development software, on CD-ROM.
- MMDS0508 documentation an MMDS operations manual (MMDS0508OM/D) and the appropriate EM user's manual.

You select the MMDS baud rate: 1200, 2400, 4800, 9600, 19200, 38400, or 57600.

Substituting a different EM enables your MMDS to emulate target systems based on different MCUs or MCU families. (Your Motorola representative can explain all the EMs available.)

### 1.2.2 Motorola Modular Evaluation System (MMEVS0508)

An MMEVS is an economical tool for designing, debugging, and evaluating target systems. A complete MMEVS consists of:

- a platform board (PFB) the bottom board, which supports the emulator module. The platform board has connectors for power and the the terminal or host computer.
- an emulator module (EM) such as the EML08GZ16, a separately purchased printed circuit board that enables system functionality for a specific set of MCUs. The EM fits onto the PFB. The EM has connectors for the target cable and for cables to a logic analyzer.
- a 9-to-25-pin adapter a molded assembly that lets you connect the 9-pin cable to a 25-pin serial port.
- a 9-lead RS-232 serial cable the cable that connects the station module to the host computer RS-232 port.
- **system software** development software, on CD-ROM.

M68EML08GZ16 Emulation Module - Version 4.0

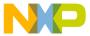

• **MMEVS0508 documentation** — an MMEVS operations manual (MMEVSOM/D) and the appropriate EM user's manual.

An MMEVS features automatic baud rate selection: 2400, 4800, 9600, 19200, 38400, or 57600.

Substituting a different EM enables your MMEVS to emulate target systems based on different MCUs or MCU families. (Your Motorola representative can explain all the EMs available.).

### 1.3 System Requirements

An IBM PC or compatible running Windows® 98, Windows 2000, or Windows NT® (version 4.0) with at least 32MB of RAM and an RS-232 serial port.

### 1.4 EM Layout

Figure 1-1 shows the layout of the EML08GZ16. Jumper header W1 specifies the operating voltage. Jumper W2 selects the PLL filter. Jumper header W3 controls unification of analog ground references. Jumper header W4 specifies the clock signal source. Jumper headers W5 and W6 specify flash size and the MCU family to be emulated.

Target interface connectors J2 and J3 connect the EML08GZ16 to a target system, via the included target cable assembly. If you use your EML08GZ16 as part of an MMDS, run the target cable assembly through the slit in the station module enclosure.

Connectors J1 and J13 connect to a logic analyzer. Connector J12 is the source for an inverted clock signal. DIN connectors P1 and P2, on the bottom of the board connect the EML08GZ16 to the platform board. The emulation MCU is at location U3. Connector J14 is for EM board design and factory use only.

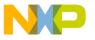

# **General Information**

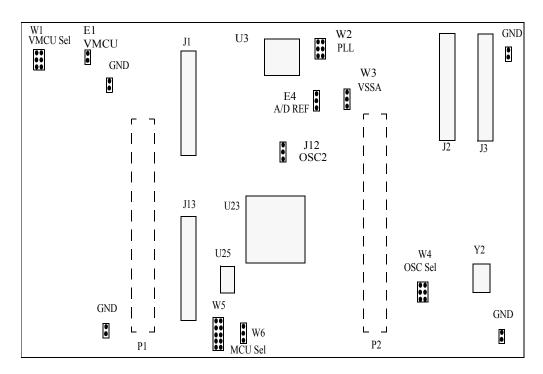

Figure 1-1 M68EML08GZ16 Emulator Module

# 1.5 Specifications

Table 1-1 lists EML08GZ16 specifications

**Table 1-1 Specifications** 

| Characteristic                | Specifications                                                |  |  |
|-------------------------------|---------------------------------------------------------------|--|--|
| Maximum Clock speed           | 32.8-MHz (8.2-MHz Bus) at 5V<br>16.4-MHz (4.1-MHz Bus) at 3V  |  |  |
| Target Voltage                | Target Tracking 1.8V to 5.5V, 3V Forced or 5V Forced (+/-10%) |  |  |
| Temperature operating storage | -10° to +50° C<br>-40° to +85° C                              |  |  |
| MCU Extension I/O             | HCMOS Compatible at Vmcu (5V or 3V)                           |  |  |
| Relative humidity             | 0 to 90% (noncondensing)                                      |  |  |
| Power requirements            | 5VDC supplied from the MMDS or MMEVS                          |  |  |
| Dimensions                    | 5.5 X 8.0 X 0.75 inches (139.7 x 203.2 x 19.1 mm)             |  |  |

M68EML08GZ16 Emulation Module - Version 4.0

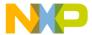

### 1.6 Target Cable Assemblies

To connect your EML08GZ16 to a target system, you need the included target cable and adapters. See Figure 1-2.

The cable assembly for a 48-pin QFP package consists of: a flex cable, a target head adapter, a socket-saver and a 48-pin QFP surface mount adapter. The cable assembly for a 32-pin QFP package consists of: a flex cable, a target head adapter, a socket-saver and a 32-pin QFP surface mount adapter. One end of the target cable plugs onto EML08GZ16 connectors J2 and J3. The other end of the flex cable plugs onto the target head adapter, which plugs onto the QFP surface mount adapter. You should solder the QFP surface mount adapter directly onto the target-system board in place of the MCU. The socket-saver goes between the target head adapter and surface mount adapter. If you use it, it will reduce wear on the target head adapter. After many insertions, you can replace the socket-saver without replacing the entire target head adapter.

Table 1-2 lists target cable and head part numbers appropriate for the EML08GZ16.

Table 1-2 M68EML08GZ16 Target Cable and Head Assemblies

| MCU Package          | Flex Cable<br>Part Number | Target Head Adapter<br>Part Number | Surface Mount Adapter<br>Part Number | Socket-Saver<br>Part Number |
|----------------------|---------------------------|------------------------------------|--------------------------------------|-----------------------------|
| 32-pin QFP M68CBL05C |                           | M68TC08GZFJ32                      | M68TQP032SA1                         | M68TQS032SAG1               |
| 48-pin QFP           | M68CBL05C                 | M68TC08GZFA48                      | M68TQP048SD1                         | M68TQS048SDG1               |

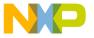

# **General Information**

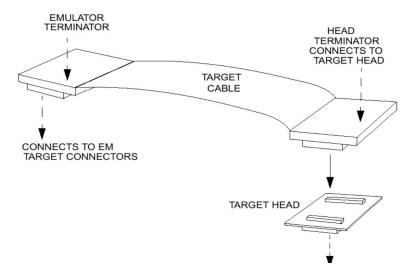

Figure 1-2 Target Cable Assembly

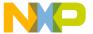

### User's Manual — M68EML08GZ16 Emulation Module

# **Section 2. Preparation and Operation**

### 2.1 Introduction

This section explains EML08GZ16 preparation: how to set board jumpers and how to make system connections.

Note that you can reconfigure an EML08GZ16 already installed in an MMDS0508 station module enclosure. To do so, switch off station-module power and target power, remove the panel, then follow the guidance of this section. Similarly, you can reconfigure an EML08GZ16 already installed on the MMEVS platform board, provided that you disconnect platform-board power and target power.

# CAUTION: ESD Protection

Motorola development systems include open-construction printed circuit boards that contain static-sensitive components. These boards are subject to damage from electrostatic discharge (ESD). To prevent such damage, you must use static-safe work surfaces and grounding straps, as defined in ANSI/EOS/ESD S6.1 and ANSI/EOS/ESD S4.1. All handling of these boards must be in accordance with ANSI/EAI 625.

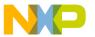

# Preparation and Operation

# 2.2 Configuring Board Components

Table 2-1 is a summary of configuration settings.

**Table 2-1 Configuration Components** 

| Component                                                                                                    | Position       | Effect                                                                                                    |
|----------------------------------------------------------------------------------------------------|----------------|----------------------------------------------------------------------------------------------------|
| Target Voltage Select<br>Header, W1<br>(Not populated)<br>You must populate this<br>header and remove<br>component R3 to use<br>this function. | W1  1  2  5  6 | <b>5V:</b> Forces 5.0-volt system operating voltage.                                                                                                    |
| You must populate this header and remove component R3 to use this function.                                                                    | 1 VI 2 5 6     | <b>3V:</b> Forces 3.0-volt system operating voltage.                                                                                                    |
| This is the factory configuration. Component R3 forces this option.                                                                            | W1  1          | <b>TRCK:</b> Specifies that the system operating voltage track the target voltage (1.8V to 5.5V). If no target is connected or if the target voltage decreases below 500mV, then the system operating voltage will switch to 5V. |
| (Use only one jumper in this header.)                                                                                                    |                | Factory setting                                                                                                    |
| PLL Filter Select<br>Header, W2                                                                                                    | W2             | <b>5M:</b> Specifies a PLL filter circuit designed for 5MHz reference frequency.                                                                                                    |
| (Use only one jumper in this header.)                                                                                                    | 5 6            | Factory setting                                                                                                    |
|                                                                                                    | 1              | <b>32K:</b> Specifies a PLL filter circuit designed for 32kHz reference frequency.                                                                                                    |
|                                                                                                    | W2  1          | CUS: Specifies a custom PLL filter circuit. You must populate thru-hole components C2, C3, and R2 with appropriate values for your desired reference frequency.                                                                  |

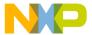

**Table 2-1 Configuration Components (Continued)** 

| Component                                                                                                    | Position          | Effect                                                                                                    |
|----------------------------------------------------------------------------------------------------|-------------------|----------------------------------------------------------------------------------------------------|
| Analog Ground (VSSA)<br>Unify Header, W3                                                                                                    | W3 3 1 1          | DISCONNECT: Separates analog ground references of the processor and the board.  Factory setting                                                                     |
|                                                                                                    | W3 3 1            | <b>CONNECT:</b> Unifies analog ground references of the processor and the target board: VSSA = VREF_LOW = AGND. (This configuration increases sensitivity to noise) |
| Oscillator Select<br>Header, W4<br>(Use only one jumper in<br>this header.)                                                                                    | W4 1 2 5 6        | PFB: Specifies the oscillator clock signal from the platform board (PFB).  Factory setting                                                                          |
|                                                                                                    | 1 2 2 5 6         | EM: Specifies the clock signal from the 4.915-megahertz oscillator on the EM board at Y2 (EM).                                                                      |
|                                                                                                    | W4 1 0 0 2 5 6    | XTAL: Specifies the clock signal from a crystal installed at Y1 (XTAL).                                                                                             |
| MCU Flash Size Select<br>Header, W5<br>Settings other than those<br>described here are not<br>currently supported.<br>(Use only one jumper in<br>this header.) | W5 1 2 9 10 15 16 | 16K: Specifies an MCU flash size of 16K.  Factory setting                                                                                                    |
|                                                                                                    | W5 1 2 9 10 15    | 8K: Specifies an MCU flash size of 8K.                                                                                                    |

User's Manual

M68EML08GZ16 Emulation Module - Version 4.0

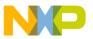

### **Preparation and Operation**

Component

Position

4K: Specifies an MCU flash size of 4K.

MCU Family Select
Header, W6

GR: Specifies emulation of an HC08GZ family MCU.

GR: Specifies emulation of an HC08GR family MCU.

**Table 2-1 Configuration Components (Continued)** 

### 2.3 Limitations

Limitations listed here apply to using your EML08GZ16 versus using the actual MCU in your target system:

**Limitation 1 - Crystals:** You can install a crystal at location Y1 and associated components (refer to the schematic) to be a clock signal source. But each crystal has slightly different characteristics, and a crystal's behavior can differ substantially in different circuits. Satisfactory performance as part of the EML08GZ16 Y1 timing circuit does not guarantee that the same crystal will perform satisfactorily on a target board.

**Limitation 2 - OSC2:** The OSC2 pin function will not be available on the target cable. If you wish to use this signal on your target, you must make a connection between J12 and your target system.

**Limitation 3 - LVI Resets:** The emulator will not reset if the target voltage falls below the LVI thresholds.

**Limitation 4 - GR8 and GR4 Registers:** The emulator uses a GZ16 to emulate all supported MCUs. Several of the GR8 and GR4 registers may be different than emulator registers, such as in the A/D module.

M68EML08GZ16 Emulation Module - Version 4.0

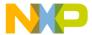

# 2.4 Remaining System Installation

When you have configured jumper headers, you are ready to complete EML08GZ16 installation:

- To install the EML08GZ16 in an MMDS0508 station module, remove the panel from the station module top. Fit together EM connectors P1 and P2 (on the bottom of the board) and platform-board connectors P11 and P12, respectively. Snap the corners of the EM onto the plastic standoffs. Connect the target cable, if appropriate, then replace the panel.
- If your EML08GZ16 already is installed in the station module, reconnect the target cable (if necessary). Replace the panel.
- To install the EML08GZ16 on an MMEVS platform board, fit together EM connectors P1 and P2 (on the bottom of the board) and platform-board connectors P11 and P12 (P6 and P7 on some MMEVS boards), respectively. Snap the corners of the EM onto the plastic standoffs.
- If you will use the P&E development system, copy personality files 00C35Vxx.MEM, 00C36Vxx.MEM, 00C38Vxx.MEM, 00C77Vxx.MEM and 00C78Vxx.MEM from the documentation CD-ROM to the installation directory that contains file MMDS08.EXE or MMEVS08.EXE. Then rename these files to 00435Vxx.MEM, 00436Vxx.MEM, 00438Vxx.MEM, 00477Vxx.MEM and 00478Vxx.MEM.
- If you will use the CodeWarrior IDE development software, copy personality files 00C35Vxx.MEM and 00C36Vxx.MEM from the documentation CD-ROM to the . . . \prog\mem subdirectory of the CodeWarrior IDE installation directory.

Additionally, if you must use CodeWarrior IDE development software, you will need to copy the EML08GZ16 register files MCU0C35.REG, MCU0C36.REG, MCU0C38.REG, MCU0C77.REG and MCU0C78.REG from the documentation CD-ROM to the ...\prog\reg subdirectory of the CodeWarrior IDE installation directory. The CodeWarrior IDE uses these files to implement optional functionality such as letting you view or modify register contents by

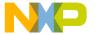

# **Preparation and Operation**

name rather than by address. A register file is an ASCII text file, which you may customize. (The CodeWarrior IDE user's manual explains how to create and use such files.)

At this point, you are ready to make any remaining cable connections and apply power. For instructions, consult the MMDS or MMEVS operations manual.

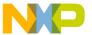

# User's Manual — M68EML08GZ16 Emulation Module

# **Section 3. Support Information**

### 3.1 Introduction

This section consists of connector pin assignments, connector signal descriptions, and other information that may be useful in your development activities.

# 3.2 Target Connectors J2 and J3

Connectors J2 and J3 are the EML08GZ16 target connectors. Figure 3-1 and Table 3-1 give the pin assignments and signal descriptions for connector J2. Figure 3-2 and Table 3-2 give the pin assignments and signal descriptions for connector J3.

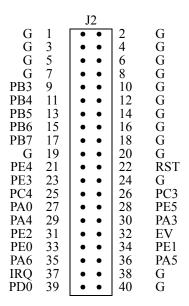

Figure 3-1 Target Connector J2 Pin Assignments

User's Manual

M68EML08GZ16 Emulation Module - Version 4.0

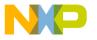

**Table 3-1 Target Connector J2 Signal Descriptions** 

| Pin                                                             | Label          | Signal                                                                                                    |
|-----------------------------------------------------------------|----------------|----------------------------------------------------------------------------------------------------|
| 1 — 8, 10, 12,<br>14, 16, 18 — 21,<br>23, 24, 28, 31,<br>38, 40 | G              | GROUND                                                                                                    |
| 9, 11, 13, 15, 17                                               | PB3 — PB7      | PORT B (lines 3—7) — General-purpose I/O lines controlled by software via data direction and data registers. (Other port B lines are available on connector J3.)          |
| 22                                                              | RST            | RESET — Active-low signal. If an output, starts a target reset. If an input, confirms reset of the target MCU.                                                            |
| 25, 26                                                          | PC4, PC3       | PORT C (lines 4, 3) — General-purpose I/O lines controlled by software via data direction and data registers. (Other port C lines are available on connector J3.)         |
| 27, 29, 30, 35, 36                                              | PA0, PA3 — PA6 | PORT A (lines 0, 3—6) — General-purpose I/O lines controlled by software via data direction and data registers. (Port A lines 1, 2, and 7 are available on connector J3.) |
| 32                                                              | EV             | EXTERNAL VOLTAGE DETECT — Input signal that detects target-system power-up.                                                                                               |
| 33, 34, 31, 23,<br>21, 28                                       | PE0 — PE5      | PORT E (lines $0-5$ ) — General-purpose I/O lines controlled by software via data direction and data registers.                                                           |
| 37                                                              | IRQ            | TARGET INTERRUPT — Active-low input line for requesting a target interrupt.                                                                                               |
| 39                                                              | PD0            | PORT D (line 0) — General-purpose I/O lines controlled by software via data direction and data registers. (Port D line 1—7 is available on connector J3.)                 |

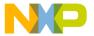

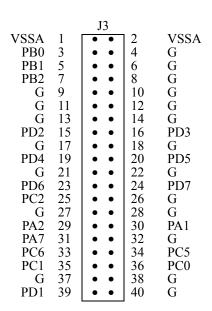

Figure 3-2 Target Connector J3 Pin Assignments

**Table 3-2 Target Connector J3 Signal Descriptions** 

| Pin                                              | Label                  | Signal                                                                                                    |
|--------------------------------------------------|------------------------|----------------------------------------------------------------------------------------------------|
| 1, 2                                             | VSSA                   | TARGET ANALOG GROUND — Analog-ground reference signal from the target.                                                                                                   |
| 3, 5, 7                                          | PB0 — PB2              | PORT B (lines 0—2) — General-purpose I/O lines controlled by software via data direction and data registers. (Other port B lines are available on connector J2.)         |
| 4, 6, 8 — 24, 26<br>— 28, 31 — 34,<br>37, 38, 40 | G                      | GROUND                                                                                                    |
| 36, 35, 25, 34, 33                               | PC0 — PC2,<br>PC5, PC6 | PORT C (lines 0—2, 5, 6) — General-purpose I/O lines controlled by software via data direction and data registers. (Port C lines 3 and 4 are available on connector J2.) |
| 29, 30, 31                                       | PA2, PA1, PA7          | PORT A (lines 2, 1) — General-purpose I/O lines controlled by software via data direction and data registers. (Other port A lines are available on connector J2.)        |
| 39, 15, 16, 19,<br>20, 23, 24                    | PD1 — PD7              | PORT D (lines 1—7) —General-purpose I/O lines controlled by software via data direction and data registers. (Port D line 0 is available on connector J2.)                |

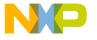

# 3.3 Logic Analyzer Connectors J1 and J13

Connectors J1 and J13 are the EML08GZ16 logic analyzer connectors. Figure 3-3 and Table 3-3 give pin assignments and signal descriptions for connector J1, which has pod 1 signals. Figure 3-4 and Table 3-4 give pin assignments and signal descriptions for connector J13, which has pod 2 signals.

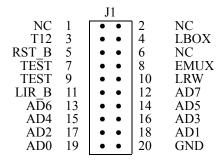

Figure 3-3 Logic Analyzer Connector J1 Pin Assignments

**Table 3-3 Logic Analyzer Connector J1 Signal Descriptions** 

| Pin     | Label     | Signal                                                                                                    |
|---------|-----------|----------------------------------------------------------------------------------------------------|
| 1, 2, 6 | NC        | No connection                                                                                                    |
| 3       | T12       | SYSTEM BUS CLOCK — Clock that matches the internal emulation MCU bus clock                                                                              |
| 4       | LBOX      | LAST BUS CYCLE — Output signal that the emulator asserts to indicate that the target system MCU is in the last bus cycle of an instruction.             |
| 5       | RST_B     | COP RESET — Active-low output signal indicating (1) the target driving its reset pin, or (2) the platform board driving a reset to the emulator module. |
| 7, 9    | TEST      | Test pins are used only during system development and factory test.                                                                                     |
| 8       | EMUX      | MUXED CONTROL — Output from the emulation MCU that, during different phases of the clock, drives R/W, LIR_B, and LAST signals.                          |
| 10      | LRW       | LATCHED READ/WRITE — Output signal from the target MCU. If high, the target MCU is reading. If low, the target MCU is writing.                          |
| 11      | LIR_B     | LOAD INSTRUCTION REGISTER — Active-low output signal indicating that the target MCU is fetching an instruction.                                         |
| 12 — 19 | AD7 — AD0 | PFB DATA BUS (lines 7—0) — Outputs the data lines going to the platform board.                                                                          |
| 20      | GND       | GROUND                                                                                                    |

M68EML08GZ16 Emulation Module - Version 4.0

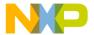

|      |    | J13 |    |     |
|------|----|-----|----|-----|
| NC   | 1  | • • | 2  | NC  |
| ECLK | 3  | • • | 4  | A15 |
| A14  | 5  | • • | 6  | A13 |
| A12  | 7  | • • | 8  | A11 |
| A10  | 9  | • • | 10 | A9  |
| A8   | 11 | • • | 12 | A7  |
| A6   | 13 | • • | 14 | A5  |
| A4   | 15 | • • | 16 | A3  |
| A2   | 17 | • • | 18 | A1  |
| A0   | 19 | • • | 20 | GND |

Figure 3-4 Logic Analyzer Connector J13 Pin Assignments

**Table 3-4 Logic Analyzer Connector J13 Signal Descriptions** 

| Pin    | Label    | Signal                                                                                  |
|--------|----------|-----------------------------------------------------------------------------------------|
| 1, 2   | NC       | No connection                                                                           |
| 3      | ECLK     | EM CLOCK — Output clock signal for the emulator module.                                 |
| 4 — 19 | A15 — A0 | LATCHED ADDRESS BUS (lines 15—0) — Output showing the address of the current bus cycle. |
| 20     | GND      | GROUND                                                                                  |

# 3.4 Inverted Clock Connector J12

Connector J12 is the source for an inverted clock signal OSC2. Figure 3-5 and Table 3-5 give the pin assignments and signal descriptions for this connector. Because the OSC2 signal is not present on the target cable, you should connect this signal to your target system if you will use the OSC2 signal.

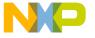

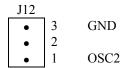

Figure 3-5 Connector J12 Pin Assignments

**Table 3-5 Connector J12 Signal Descriptions** 

| Pin | Label | Signal                                                                                                    |
|-----|-------|----------------------------------------------------------------------------------------------------|
| 3   | GND   | Ground                                                                                                    |
| 2   |       | No connection                                                                                                    |
| 1   | OSC2  | INVERTED CLOCK OUTPUT — Inversion of the clock signal that jumper header W4 specifies if you select the external clock. Inversion of the PLL clock if you select the PLL clock. |

# 3.5 Analog-to-Digital Converter Reference Voltage Connector E4

Connector E4 is the source for the filtered A/D reference voltages. Figure 3-6 and Table 3-6 give the pin assignments and signal descriptions for this connector. The factory test uses this connection.

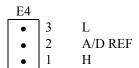

Figure 3-6 Connector E4 Pin Assignments

**Table 3-6 Connector E4 Signal Descriptions** 

| Pin | Label   | Signal                     |
|-----|---------|----------------------------|
| 3   | L       | LOW REFERENCE VOLTAGE      |
| 2   | A/D REF | No connection (label only) |
| 1   | Н       | HIGH REFERENCE VOLTAGE     |

# 3.6 Board Factory Test Connector J14

Factory tests use this connector. It may not be populated.

M68EML08GZ16 Emulation Module - Version 4.0

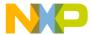

# 3.7 Optional crystal circuit using Y1

When you select the XTAL option on jumper W4 (jumper on pins 5-6), the clock signal generated by Y1 is supplied to the external inputs of the MCU. This circuit does not necessarily represent a crystal attached to the MCU.

### 3.8 Clock oscillator Y2

When you select the EM option on jumper W4 (jumper on pins 1-2), the clock signal generated by Y2 is supplied to the external inputs of the MCU. You can replace Y2 with another compatible clock oscillator to provide a different clock frequency (see schematic page 6).

### 3.9 EM Board Socket Connectors P1 and P2

Connectors P1 and P2 connect the EML08GZ16 to the platform board. Figure 3-7 and Table 3-7 give pin assignments and signal descriptions for connector P1. Figure 3-8 and Table 3-8 give pin assignments and signal descriptions for connector P2.

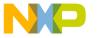

|   |     |           |   |     | P1         |   |     |     |
|---|-----|-----------|---|-----|------------|---|-----|-----|
| Α |     |           | В |     |            | C |     |     |
| • | A1  | LA[14]    | • | B1  | PFB_AD[7]  | • | C1  | GND |
| • | A2  | LA[13]    | • | B2  | PFB_AD[6]  | • | C2  | GND |
| • | A3  | LA[12]    | • | В3  | PFB_AD[5]  | • | C3  | GND |
| • | A4  | LA[11]    | • | B4  | PFB_AD[4]  | • | C4  | GND |
| • | A5  | LA[10]    | • | B5  | PFB_AD[3]  | • | C5  | GND |
| • | A6  | LA[9]     | • | В6  | PFB_AD[2]  | • | C6  | GND |
| • | A7  | LA[8]     | • | В7  | PFB_AD[1]  | • | C7  | GND |
| • | A8  | LA[7]     | • | B8  | PFB_AD[0]  | • | C8  | GND |
| • | A9  | LA[6]     | • | B9  | LIR_B      | • | C9  | GND |
| • | A10 | LA[5]     | • | B10 | LRW        | • | C10 | GND |
| • | A11 | LA[4]     | • | B11 | SCLK       | • | C11 | GND |
| • | A12 | LA[3]     | • | B12 | T12CLK     | • | C12 | GND |
| • | A13 | LA[2]     | • | B13 | NC         | • | C13 | GND |
| • | A14 | LA[1]     | • | B14 | NC         | • | C14 | GND |
| • | A15 | LA[0]     | • | B15 | NC         | • | C15 | GND |
| • | A16 | LA[15]    | • | B16 | NC         | • | C16 | GND |
| • | A17 | NC        | • | B17 | INTERNAL_B | • | C17 | GND |
| • | A18 | NC        | • | B18 | NC         | • | C18 | GND |
| • | A19 | PFB_IRQ_B | • | B19 | SWITCH_B   | • | C19 | GND |
| • | A20 | CHRGPMP   | • | B20 | NC         | • | C20 | GND |
| • | A21 | NC        | • | B21 | NC         | • | C21 | GND |
| • | A22 | NC        | • | B22 | NC         | • | C22 | GND |
| • | A23 | PFB_OSC   | • | B23 | NC         | • | C23 | GND |
| • | A24 | NC        | • | B24 | LBOX       | • | C24 | GND |
| • | A25 | NC        | • | B25 | BREAK_B    | • | C25 | GND |
| • | A26 | NC        | • | B26 | NC         | • | C26 | GND |
| • | A27 | NC        | • | B27 | NC         | • | C27 | GND |
| • | A28 | NC        | • | B28 | NC         | • | C28 | GND |
| • | A29 | NC        | • | B29 | NC         | • | C29 | GND |
| • | A30 | NC        | • | B30 | NC         | • | C30 | GND |
| • | A31 | PFB_VCC   | • | B31 | PFB_VCC    | • | C31 | GND |
| • | A32 | GND       | • | B32 | GND        | • | C32 | GND |

**Figure 3-7 EM Connector P1 Pin Assignments** 

M68EML08GZ16 Emulation Module - Version 4.0

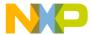

**Table 3-7 EM Connector P1 Signal Descriptions** 

| Pin                                     | Mnemonic                 | Signal                                                                                                    |
|-----------------------------------------|--------------------------|----------------------------------------------------------------------------------------------------|
| A1 — A16                                | LA[15] — LA[0]           | LATCHED ADDRESS BUS (lines 15—0) — Output lines for addressing                                                                                                    |
|                                         | (not in exact            | external devices.                                                                                                    |
|                                         | order)                   |                                                                                                    |
| A17, A18, A21, A22,                     | NC                       | No connection                                                                                                    |
| A24 — A30                               |                          |                                                                                                    |
| A19                                     | PFB_IRQ_B                | PFB INTERRUPT — Active-low signal that requests an interrupt of the platform board.                                                                                            |
| A20                                     | CHRGPMP                  | CHARGE PUMP — 12-volt signal (from the platform board).                                                                                                    |
| A23                                     | PFB_OSC                  | PFB OSCILLATOR — Oscillator clock signal from the platform board.                                                                                                    |
| A31                                     | PFB_VCC                  | PFB POWER — Operating voltage signal from the platform board.                                                                                                    |
| A32                                     | GND                      | GROUND                                                                                                    |
| B1 — B8                                 | PFB_AD[7] —<br>PFB_AD[0] | PFB ADDRESS (lines 7—0) — Address of the current bus cycle.                                                                                                    |
| В9                                      | LIR_B                    | LOAD INSTRUCTION REGISTER — Active-low signal that the target MCU is fetching an instruction.                                                                                  |
| B10                                     | LRW                      | LATCHED READ/WRITE — Input signal from the target MCU. If high, the target MCU is reading. If low, the target MCU is writing.                                                  |
| B11                                     | SCLK                     | SERIAL CLOCK — Output clock signal to the platform board.                                                                                                    |
| B12                                     | T12CLK                   | T12 CLOCK — Matches the internal bus clock of the emulation MCU.                                                                                                    |
| B13 — B16, B18, B20<br>— B23, B26 — B30 | NC                       | No connection                                                                                                    |
| B17                                     | INTERNAL_B               | INTERNAL RESOURCE — Active-low input signal indicating (1) that the current address is a target-MCU internal resource, or (2) that the EM board recreated the current address. |
| B19                                     | SWITCH_B                 | SWITCH CONTROL — Active-low input signal that controls switches into the foreground map.                                                                                       |
| B24                                     | LBOX                     | LAST BUS CYCLE — Input signal that the emulator asserts to indicate that the target system MCU is in the last bus cycle of an instruction.                                     |
| B25                                     | BREAK_B                  | BREAK REQUEST — Active-low output signal that requests a switch to background logic.                                                                                           |
| B31                                     | PFB_VCC                  | PFB POWER — Operating voltage signal from the platform board.                                                                                                    |
| B32                                     | GND                      | GROUND                                                                                                    |
| C1 — C32                                | GND                      | GROUND                                                                                                    |

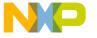

|   |     |     |   |     | P2           |   |     |         |
|---|-----|-----|---|-----|--------------|---|-----|---------|
| A |     |     | В |     |              | C |     |         |
| • | A1  | GND | • | B1  | GND          | • | C1  | GND     |
| • | A2  | GND | • | B2  | VCC          | • | C2  | VCC     |
| • | A3  | GND | • | В3  | PTC[0]       | • | C3  | PTA[0]  |
| • | A4  | GND | • | B4  | PTC[1]       | • | C4  | PTA[1]  |
| • | A5  | GND | • | B5  | PTC[2]       | • | C5  | PTA[2]  |
| • | A6  | GND | • | B6  | PTC[3]       | • | C6  | PTA[3]  |
| • | A7  | GND | • | B7  | PTC[4]       | • | C7  | PTA[4]  |
| • | A8  | GND | • | B8  | NC           | • | C8  | PTA[5]  |
| • | A9  | GND | • | B9  | NC           | • | C9  | PTA[6]  |
| • | A10 | GND | • | B10 | NC           | • | C10 | NC      |
| • | A11 | GND | • | B11 | LOCKOUT_B    | • | C11 | PTB[7]  |
| • | A12 | GND | • | B12 | T_RESET_5V_B | • | C12 | PTB[6]  |
| • | A13 | GND | • | B13 | NC           | • | C13 | PTB[5]  |
| • | A14 | GND | • | B14 | PORTS_B      | • | C14 | PTB[4]  |
| • | A15 | GND | • | B15 | NC           | • | C15 | PTB[3]  |
| • | A16 | GND | • | B16 | PFB_RST_B    | • | C16 | PTB[2]  |
| • | A17 | GND | • | B17 | COP_RST_B    | • | C17 | PTB[1]  |
| • | A18 | GND | • | B18 | NC           | • | C18 | PTB[0]  |
| • | A19 | GND | • | B19 | NC           | • | C19 | ID9     |
| • | A20 | GND | • | B20 | NC           | • | C20 | ID8     |
| • | A21 | GND | • | B21 | NC           | • | C21 | ID7     |
| • | A22 | GND | • | B22 | NC           | • | C22 | ID6     |
| • | A23 | GND | • | B23 | NC           | • | C23 | NC      |
| • | A24 | GND | • | B24 | NC           | • | C24 | NC      |
| • | A25 | GND | • | B25 | NC           | • | C25 | ID3     |
| • | A26 | GND | • | B26 | NC           | • | C26 | ID2     |
| • | A27 | GND | • | B27 | NC           | • | C27 | MCU_ID1 |
| • | A28 | GND | • | B28 | VPRU         | • | C28 | MCU_ID0 |
| • | A29 | GND | • | B29 | NC           | • | C29 | NC      |
| • | A30 | GND | • | B30 | EVDD         | • | C30 | DAVINCI |
| • | A31 | GND | • | B31 | PFB_VCC      | • | C31 | PFB_VCC |
| • | A32 | GND | • | B32 | GND          | • | C32 | GND     |

Figure 3-8 EM Connector P2 Pin Assignments

M68EML08GZ16 Emulation Module - Version 4.0

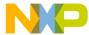

**Table 3-8 EM Connector P2 Signal Descriptions** 

| Pin                                  | Mnemonic                                    | Signal                                                                                                    |
|--------------------------------------|---------------------------------------------|----------------------------------------------------------------------------------------------------|
| A1 — A32                             | GND                                         | GROUND                                                                                                    |
| B1, B32                              | GND                                         | GROUND                                                                                                    |
| B2                                   | VCC                                         | POWER — Operating voltage.                                                                                   |
| B3 — B7                              | PTC[0] — PTC[4]                             | PORT C (lines 0—4) — General-purpose I/O lines controlled by software via data direction and data registers. |
| B8 — B10, B13, B15,<br>B18 — B27, 29 | NC                                          | No connection                                                                                                |
| B11                                  | LOCKOUT_B                                   | Used by the platform board to block the IRQ_B signal during reset recovery.                                  |
| B12                                  | T_RESET_5V_B                                | Target reset used to sense and drive resets to and from the target.                                          |
| B14                                  | PORTS_B                                     | Indicates a port-related register access, which is routed to the PRU on the platform board.                  |
| B16                                  | PFB_RST_B                                   | PFB RESET — Active-low signal that requests a reset of the platform board.                                   |
| B17                                  | COP_RST_B                                   | COP RESET — Active-low signal that resets the EM board.                                                      |
| B28                                  | VPRU                                        | Emulation MCU voltage used by the port replacement unit on the platform board.                               |
| B31                                  | PFB_VCC                                     | PFB POWER — Operating voltage signal from the platform board.                                                |
| C1, C32                              | GND                                         | GROUND                                                                                                    |
| C2                                   | VCC                                         | POWER — Operating voltage.                                                                                   |
| C3 — C9                              | PTA[0] — PTA[7]                             | PORT A (lines 0—7) — General-purpose I/O lines controlled by software via data direction and data registers. |
| C10, C23, C24, C29                   | NC                                          | No connection                                                                                                |
| C11 — C18                            | PTB[7] — PTB[0]                             | PORT B (lines 0—7) — General-purpose I/O lines controlled by software via data direction and data registers. |
| C19 — C22, C25 —<br>C28              | ID9 — ID6, ID3,<br>ID2, MCU_ID1,<br>MCU_ID0 | MCU identification signals used by the platform board to detect which EM board is inserted.                  |
| C30                                  | DAVINCI                                     | Used to indicate HC05 or HC08 EM boards.                                                                     |
| C31                                  | PFB_VCC                                     | PFB POWER — Operating voltage signal from the platform board.                                                |

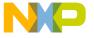

M68EML08GZ16 Emulation Module - Version 4.0

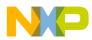

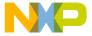

### HOW TO REACH US:

World Wide Web Address

Motorola: http://www.motorola.com/General/index.html

Information in this document is provided solely to enable system and software implementers to use Motorola products. There are no express or implied copyright licenses granted hereunder to design or fabricate any integrated circuits or integrated circuits based on the information in this document.

Motorola reserves the right to make changes without further notice to any products herein. Motorola makes no warranty, representation or guarantee regarding the suitability of its products for any particular purpose, nor does Motorola assume any liability arising out of the application or use of any product or circuit, and specifically disclaims any and all liability, including without limitation consequential or incidental damages. "Typical" parameters which may be provided in Motorola data sheets and/or specifications can and do vary in different applications and actual performance may vary over time. All operating parameters, including "Typicals" must be validated for each customer application by customer's technical experts. Motorola does not convey any license under its patent rights nor the rights of others. Motorola products are not designed, intended, or authorized for use as components in systems intended for surgical implant into the body, or other applications intended to support or sustain life, or for any other application in which the failure of the Motorola product could create a situation where personal injury or death may occur. Should Buyer purchase or use Motorola products for any such unintended or unauthorized application, Buyer shall indemnify and hold Motorola and its officers, employees, subsidiaries, affiliates, and distributors harmless against all claims, costs, damages, and expenses, and reasonable attorney fees arising out of, directly or indirectly, any claim of personal injury or death associated with such unintended or unauthorized use, even if such claim alleges that Motorola was negligent regarding the design or manufacture of the part.

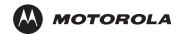

Motorola and the Stylized M Logo are registered in the U.S. Patent and Trademark Office. digital dna is a trademark of Motorola, Inc. All other product or service names are the property of their respective owners. Motorola, Inc. is an Equal Opportunity/Affirmative Action Employer.

© Motorola, Inc. 2003